Knowledge Base: Update software on your Mac

# How to get updates for macOS Mojave or later

- 1. Choose System Preferences from the Apple menu **D**, then click Software Update to check for updates.
- 2. If any updates are available, click the Update Now button to install them. Or click "More info" to see details about each update and select specific updates to install.

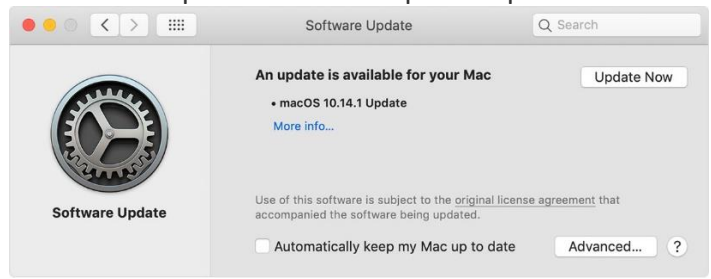

3. When Software Update says that your Mac is up to date, the installed version of macOS and all of its apps are also up to date. That includes [Safari,](https://support.apple.com/kb/HT204416) *iTunes*, Books, Messages, Mail, Calendar, Photos, and FaceTime.

To find updates for iMovie, Garageband, Pages, Numbers, Keynote, and other apps that were downloaded separately from the App Store, open the App Store on your Mac, then click the Updates tab.

To automatically install macOS updates in the future, including apps that were downloaded separately from the App Store, select "Automatically keep my Mac up to date." Your Mac will notify you when updates require it to restart, so you can always choose to install those later.

# How to get updates for earlier macOS versions

If you're using an earlier macOS, such as macOS High Sierra, Sierra, El Capitan, or earlier,\* follow these steps to keep it up to date:

- 1. Open the App Store app on your Mac.
- 2. Click Updates in the App Store toolbar.

### UC San Diego Health Information Services

 $\frac{\bullet\bullet\bullet}{|\zeta||\gamma|}$ Featured Top Charts Categories Purchased Updates  $Q$ , Search 3 Updates Available UPDATE ALL \* Numbers ali Apple<br>Version 4.3<br>Released Sep 19, 2017 · Performance and stability improvements UPDATE  $\begin{array}{c|c}\n\hline\n\end{array}$ Apple<br>Nersion 6.3<br>Released Sep 19, 2017 • Improved PDF export lets you view a document's table of contents in the sidebar in PDF viewer app<br>Preview<br>• Drag and drop rows in tables that span multiple pages<br>• Performance and stability improvements  $[$  UPDATE Keynote  $[$  UPDATE Apple<br>Version 7.3<br>Released Sep 19, 2017 • New ability to filter the object list by typing object names<br>• Performance and stability improvements Updates Installed in the Last 30 Days iTunes Version 12.7<br>Installed Sep 13, 2017 The new iTunes focuses on music, movies, TV shows, podcasts, and audiobooks. It adds support for syncing iOS 11 The new rurest oclouses of music, moves, i v snows, poodsats, and audiodoxs. It adds support tor synding iOS 11<br>Apple Music. Now discover music with friends. Members can create profiles and follow each other to see music t

#### Knowledge Base: Update software on your Mac

- 3. Use the Update buttons to download and install any updates listed.
- 4. When the App Store shows no more updates, the installed version of macOS and all of its apps are up to date. That includes [Safari,](https://support.apple.com/kb/HT204416) [iTunes,](https://support.apple.com/kb/HT201352) iBooks, Messages, Mail, Calendar, Photos, and FaceTime. Later versions may be available by [upgrading your macOS.](https://support.apple.com/kb/HT201475)

To automatically download updates in the future, choose Apple menu > System Preferences, click App Store, then select "Download newly available updates in the background." Your Mac will notify you when updates are ready to install.

\* If you're using [OS X Lion or Snow Leopard,](https://support.apple.com/kb/HT201260) get OS X updates by choosing Apple menu > Software Update.

## Video

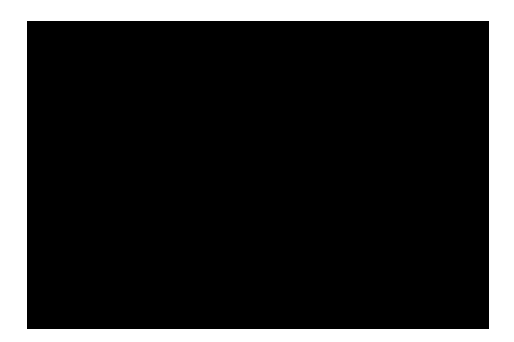